## Please set up your computer

- 1. Mute your microphone
- 2. Start your video (if you like)
- 3. Show participants in sidebar (on right)
- 4. Click to bring chat view in sidebar; type your questions in chat
- 5. Click to open live Closed Captions
- 6. Raise your hand if you need attention

**Carnegie Mellon University** Finance Division

### Oracle Purchase Order Training

Ryan Pasko Training Specialist, Finance Training and Communication

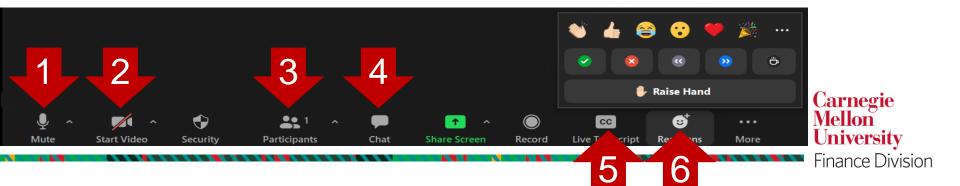

**Carnegie Mellon University** Finance Division

# Oracle Purchase Order Training

Ryan Pasko Training Specialist, Finance Training and Communication

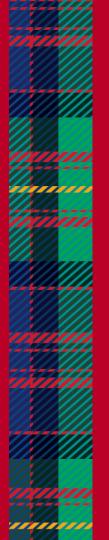

## LET'S AGREE TO...

- Stay with the instructor please don't work ahead and let us know if you fall behind
- Be positive and in the present
- Affirm one another
- Be open to different ways of thinking
- Put phones away and on vibrate
- Recognize our common goals
- Welcome everyone into the discussion

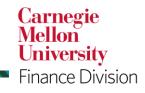

#### **Carnegie Mellon University**

## Prerequisites

- Introduction to Purchasing
  - This course provides an overview of the university's purchasing environment
  - Reviews policies, processes and procedures, and defines the responsibilities and obligations of an authorized buyer when purchasing on behalf of the university
- CMU Finance Fundamentals
  - This course reviews both the General Ledger Chart of Accounts and the Grants Accounting Chart of Accounts

Carnegie

**Finance Division** 

Mellon University

- Reviews the types of transactions flowing through the Oracle system
- Oracle 101
  - Launching Oracle Applications
  - Navigating within the core Oracle Financial Applications
  - Using Oracle forms and menus
  - General techniques to enter and query/retrieve data
- Business Email Compromise Training
  - This training covers business email compromises including phishing and other scams
  - You will learn the best practices for protecting the university and yourself

## **PURCHASING OVERVIEW**

A purchase order is an on-line form completed in the Oracle financial system and issued by an authorized university buyer to a supplier that indicates:

- Types, quantities, and agreed prices for goods and/or services the supplier will provide to Carnegie Mellon.
- Where the goods and/or services will be delivered
- Where the purchase will be charged

**Carnegie Mellon University** 

## **PURCHASING OVERVIEW**

POs are designed to allow authorized university buyers to purchase goods and/or services for university related business activities and/or events in any amount.

POs are required for goods or services that cannot be purchased with the PCard, such as:

- Purchases greater than \$5,000
  - Special category purchases, including:
  - Hazardous materials
  - Professional Services

Carnegie Mellon University Finance Division

**Carnegie Mellon University** 

## **PURCHASING OVERVIEW**

Purchase Order Reminders

- Providing a PO to a supplier constitutes a legal offer to buy goods and/or services.
- Acceptance of a PO by a supplier forms an agreement between the buyer and seller.
- All POs must include a link to the proper PO Terms and Conditions also available on the Finance Forms page
- All transactions using a PO must comply with the university's purchasing policies and procedures

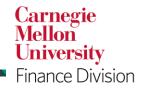

**Carnegie Mellon University** 

## **PURCHASING PROCESS FLOW**

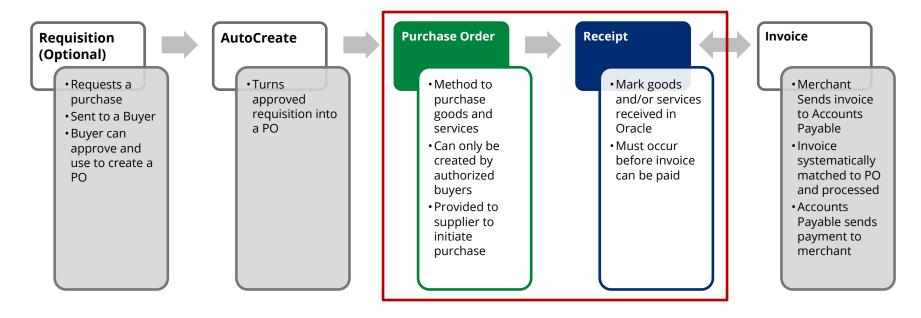

Carnegie Mellon University Finance Division

## **PURCHASE ORDER SECTIONS**

| Header       | Contains general information about the purchase order like vendor information, buyer name and the business description for the purchase. |
|--------------|----------------------------------------------------------------------------------------------------|
| Line         | Contains detailed information about the goods or services being purchased.                                                               |
| Shipment     | Indicates to the vendor where the goods or services being purchased should be shipped                                                    |
| Distribution | Indicates who will be charged for the purchase                                                                                           |

Carnegie Mellon University Finance Division

## **CREATING PURCHASE ORDERS**

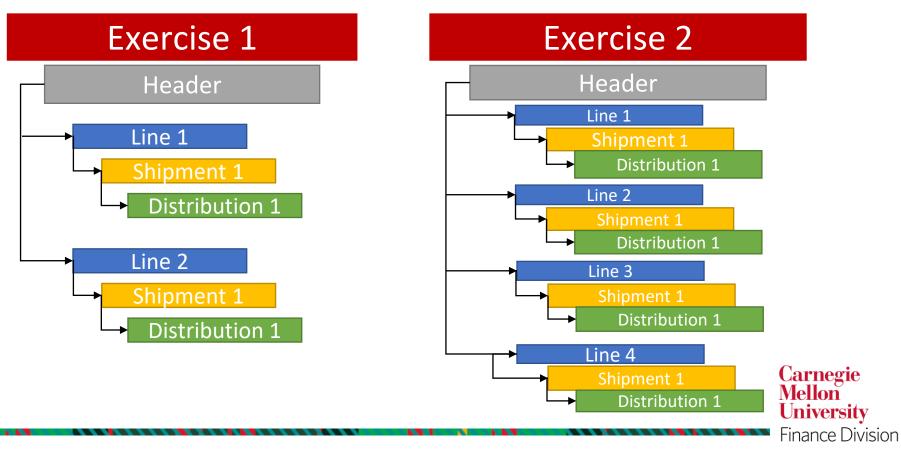

## **ORACLE YPROD LOGIN INFORMATION**

Username: Your Andrew ID Password: **Training!123** 

#### **Change Password Requirements**

- At least one uppercase letter
- At least one lowercase letter
- At least one number
- At least one special character

- No repeating characters (11, ee, etc.)
- Cannot contain username or last name
- Cannot contain common words (welcome, Oracle, etc.)

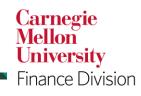

#### **Carnegie Mellon University**

## **ENTERING A PURCHASE ORDER – EXERCISE #1**

The Vice President of your division has selected a new table and chairs for the main conference room. The furniture will be purchased from one of our existing Oracle suppliers, Tri-State Office Furniture.

The conference table itself is \$6,000 which is over the \$5,000 threshold for capital furniture here at CMU. The chairs, however, are \$110 each. You are purchasing 15 chairs. When deciding if the furniture is capital or non-capital, each piece is typically considered individually. Thus, the chairs are non-capital furniture as they are well below the capital threshold.

We will have to enter two separate lines on this PO, one for capital furniture and one for non-capital furniture, because different object codes will be used in the Distributions (account strings charged).

*Note:* The cumulative value of this purchase is above the micro-purchase threshold. Remember, any purchase greater than \$5,000 must be made via purchase order.

Carnegie Mellon University Finance Division

#### **Carnegie Mellon University**

## **APPROVAL PATH**

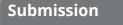

 Buyer creates purchase order, then reserves and submits for approval

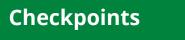

- System sees if any checkpoints are necessary, such as (but not limited to):
- •Procurement Services for Purchases greater than \$5,000 made through non-preferred supplier
- •Environmental Health and Safety for hazardous material purchases
- International Finance
- •SEI

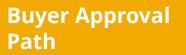

- Purchase order moves through buyer's approval path
- •May be able to self approve
- •Goes to Oracle supervisor
- Continues up approval hierarchy if necessary

Carnegie Mellon University

Finance Division

Carnegie Mellon University

## 3-WAY MATCH – Example #1

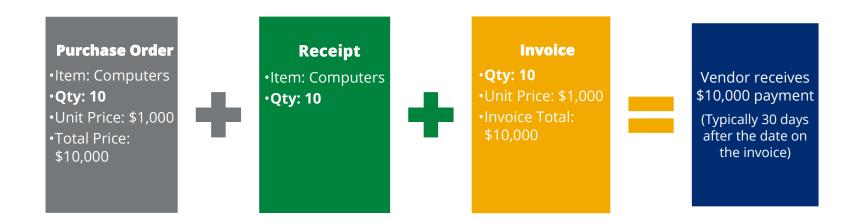

When an invoice arrives at Accounts Payable, it is entered against the purchase order. A system check is performed to confirm the quantities and/or amounts of the invoice match the PO quantity/amount and receipt quantity/amount. If that match occurs, payment is generated in accordance with the payment terms.

University

## **3-WAY MATCH – Example #2**

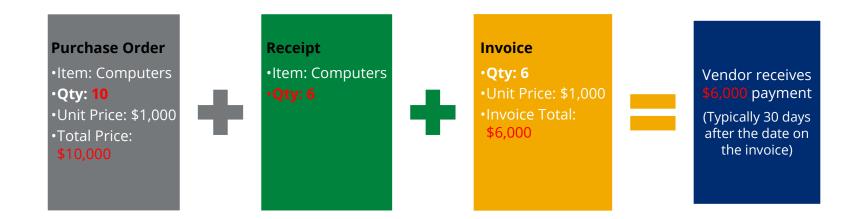

Payment will only be made if the receipt quantity is greater than or equal to the invoice quantity.

Carnegie Mellon University Finance Division

### SUPPLIER INVOICE REQUIREMENTS

- Type or print invoice information to ensure legibility. Do not cover information with highlighter, marker, stamps, handwriting, etc.
- Include the CMU purchase order (PO) number used to initiate the purchase and the invoice number. Invoices without the PO and/or invoice number will not be paid.
- Submit invoices requiring payment or credit memos to <u>ap-cmu-poinv@andrew.cmu.edu</u>
  - This email is available on printed CMU PO's

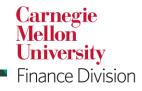

**Carnegie Mellon University** 

### **INVOICE HOLD FOR MATCHED PURCHASE ORDER EMAIL**

- Alerts PO Buyer that an invoice(s) has been entered, and is currently on hold, for the three-way matched purchase order(s) they created and that payment cannot be made to the supplier until the quantity received is at least equal to the quantity billed.
- Contains invoice number and amount, supplier name, PO number, quantity ordered/received/billed, and description.
- **BUYER ACTION REQUIRED:** Go into Oracle Purchasing immediately and create a receipt for the goods and/or services that have been received or authorized.
- Buyer receives this message daily until the required action(s) have been completed. If not completed within 14 days, the buyer is contacted by Accounts Payable to obtain an explanation.

## **RECEIVING – EXERCISE #1**

You have been notified by a staff member that the conference table and 6 of the chairs you ordered have arrived. The other 9 chairs are on back-order and should arrive in a week. You decided to go ahead and receive against the purchase order.

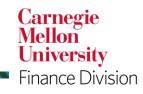

**Carnegie Mellon University** 

## **RECEIVING – EXERCISE #2**

A week has passed. The table has been set up in the main conference room. You discovered that there is a large scratch on one of the legs. You contacted Tri-State Office Furniture and the manager offered a \$500 discount in lieu of replacing the table. You accepted it. Hopefully, people won't spend their time in meetings looking at the table legs. In addition, the other 9 chairs have arrived.

You need to modify the purchase order to reflect the new price on the table and you need to receive the additional 9 chairs.

In order to change the price on the PO, we need to undo the receipt which is referred to as a 'return' in Oracle. In this case, we are not actually physically returning the table.

Before you can do a return in Oracle, you must verify that the item has not been matched to an invoice by Accounts Payable.

Carnegie Mellon University

**Finance Division** 

Carnegie Mellon University

## ACCOUNTS PAYABLE (AP) DEPOSIT FORM

- If you received a check, money order, or cash back from a supplier, use the AP Deposit Form to deposit the amount to a payment processed by Accounts Payable (AP).
- AP must apply the payment to the initial record in Oracle in order for it to be properly reflected on the corresponding transaction.
- A check, money order, or cash must accompany the form (checks should be made payable to Carnegie Mellon University).
- Foreign currency checks will not be accepted. If the payment was made in a foreign currency, please contact <u>ap-help@Andrew.cmu.edu</u> for assistance on how this will need to be processed.

#### https://www.cmu.edu/finance/forms/files/ap-deposit.pdf

*Note*: If the amount is an EFT reimbursement, not check, cash, or money order, contact Accounts Payable at <u>ap-help@Andrew.cmu.edu</u> Carnegie

> Mellon University

Finance Division

Carnegie Mellon University

## FOREIGN CORRUPT PRACTICES ACT (FCPA)

Prohibits any U.S. person or company (*including the university*) from the following:

- **Direct or indirect bribery to a foreign official** to obtain or retain and/or direct business to any person or to secure an improper advantage
- Includes any offer, payment, promise of payment, or authorization of payment of any money, or offer, gift, promise to give or authorization of the giving of *anything of value*

\*Please complete the "U.S. Foreign Corrupt Practices Act – An Overview for Employees of Carnegie Mellon University" course available in FocusU. You may also review the Carnegie Mellon FCPA Guidelines, FAQ's, and training materials on the General Counsel website at <u>http://www.cmu.edu/ogc/fcpa/index.html</u>

Carnegie

Finance Division

Mellon University

**Carnegie Mellon University** 

## **REQUESTING ACCESS FOR POs**

Access can be requested via the Oracle Provisioning System: <u>https://fsg-web.andrew.cmu.edu/prod/srvc/post/main.html</u>

#### Complete the Core Access Request Form

- For PO entry access, request **USA POREQ Buyer and Approver** responsibility
- For supplier and payment inquiry, request **USA AP Inquiry** responsibility
  - To request PO approval authority, complete the PO Approval Access Request Form

#### Complete the Business Email Compromise Training Completion Agreement

• The <u>Business Email Compromise training</u> is required for all Finance Division staff, Accounts Payable (AP) Automation Allies, Administrative Leadership Group (ALG) members, and/or individuals requesting the Oracle PO Req Buyer and Approver responsibility.

Carnegie Mellon University Finance Division

## **POINTS OF CONTACT**

| Procurement Services Procurement- inbox@andrew.cmu.edu                           | <ul> <li>http://www.cmu.edu/finance/procurementservices</li> <li>Supplier Directory</li> <li>Purchasing Policy</li> <li>Procurement Manual</li> </ul>                                                    |                                  |
|----------------------------------------------------------------------------------|----------------------------------------------------------------------------------------------------|----------------------------------|
| Business Systems Help<br>Desk<br><u>orclhelp@andrew.cmu.edu</u>                  | <ul> <li>http://www.cmu.edu/finance/systems</li> <li>Contact for system questions</li> <li>Maintains Oracle FAQs</li> <li>Sets up Oracle users</li> </ul>                                                |                                  |
| University Contracts<br>Office<br><u>University-</u><br>contracts@andrew.cmu.edu | <ul> <li><u>http://www.cmu.edu/contracts</u></li> <li>Must approve any agreements prior to purchase</li> <li>Maintains Master Services Agreements</li> <li>Maintains Click-Through Agreements</li> </ul> |                                  |
| egie Mellon University                                                           |                                                                                                    | Carnegie<br>Mellon<br>University |

Finance Division

Carnegie Mellon University

## **FINANCE ONLINE RESOURCES**

**Finance Division** 

www.cmu.edu/finance

Monthly Finance Bulletin

https://www.cmu.edu/finance/news

**Finance Training Resources** 

www.cmu.edu/finance/training/systems

#### Purchasing User Guide

https://www.cmu.edu/finance/systems/documentation/files/po\_ug.pdf

Carnegie Mellon University Finance Division

Carnegie Mellon University

## **PURCHASING RESOURCES**

#### **Purchasing Policies**

www.cmu.edu/finance/procurementservices/policies-procedures/procurement-policy.html

#### **Purchasing Manual**

www.cmu.edu/finance/procurementservices/policies-procedures/procurement-manual.html

#### Supplier Directory

www.cmu.edu/finance/procurementservices/supplier-directory/index.html

#### Trademark Licensing Office

http://www.cmu.edu/trademark/

Carnegie Mellon University Finance Division

**Carnegie Mellon University** 

## **PRACTICES EXERCISES**

- Feel free to complete practices exercises #3 and #4 in your training manual
- Will have access to system until about 10:00 p.m. tonight.

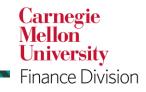

Carnegie Mellon University

## **THANK YOU**

- Working together can make the purchasing process successful!
- CMU is a Center-Led Purchasing Environment
- Reach out for assistance
- Remember that Services = Contract needed
- Check online for latest policy and procedure information
- Look for a follow up email with a link to our class survey

**Carnegie Mellon University** 

**Finance Division** 

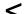

Carnegie Mellon University